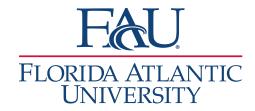

## Schedule an Appointment

## 1. Search for the student using the Quick Search field

- Staff Alerts 1 • I want to... 2. Click on Schedule an Appointment Message Student Add a Note on this Student Add a To-Do to this Student Report on Appointment Create Request for Appointment 2 Schedule an Appointment Add to Student List
- 3. Select your filters:
  - a. Select the Care Unit
  - b. Select a Location
  - c. Select a Service
  - d. Select a Course (if the meeting is about a specific class)
  - e. Select a Meeting Type
  - f. Add comments if needed

|   | Care Un        | it      |         |           |          |        |     |  |
|---|----------------|---------|---------|-----------|----------|--------|-----|--|
| a | Select         | a Care  | unit    |           |          |        |     |  |
|   | Locatior       | ı       |         |           |          |        |     |  |
| b | Please         | Select  | care u  | init to s | select l | ocatio | n v |  |
|   | Service        |         |         |           |          |        |     |  |
| c |                | a locat | tion to | select :  | service  |        |     |  |
|   | Course         |         |         |           |          |        |     |  |
| d | Course         |         |         |           |          |        | Q   |  |
|   |                |         |         |           |          |        |     |  |
|   | Meeting        | , Type  |         |           |          |        |     |  |
| e | Select         | meetir  | ng type | •         |          |        | Ŧ   |  |
|   | Comme          | nts     |         |           |          |        |     |  |
| f |                |         |         |           |          |        |     |  |
|   |                |         |         |           |          |        |     |  |
|   | Select a       | Date    |         |           |          |        |     |  |
|   | September 2022 |         |         |           |          |        |     |  |
|   | Su             | Мо      | Ти      | We        | Th       | Fr     | Sa  |  |
|   |                |         |         |           |          |        |     |  |

5 6

12 13 14

27

4

11 18 19 20 21

25 26 2 3

15 16 17

29 30

22 23 24

10

1

8 9

7

28

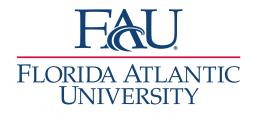

4. Select an Organizer (Advisor or other Staff)

Select An Organizer

Choose A Time To Meet

| SELECT | ORGANIZER | AVAILABLE TIMES                                                                                                    |
|--------|-----------|----------------------------------------------------------------------------------------------------|
| 40     |           | For: Appointments Tue 1:30pm - 3:30pm ET (October 3, 2022 - October 7, 2022)<br>For: Appointments FW 330an - 1:30am ET (October 3, 2022 - October 7, 2022)<br>For: Appointments Fri 1:30pm - 2:00pm ET (October 3, 2022 - October 7, 2022)<br>for: Drep-ins Thu 3:00am - 1:200pm ET (October 3, 2022 - October 7, 2022)<br>for: Drep-ins Thu 1:30am - 4:00pm ET (October 3, 2022 - October 7, 2022)                                                                                                    |
| 0      |           | For: Appointments Mon, Wed-Thu 8:30am - 12:00pm ET (October 3, 2022 - October 7, 202                                                                                                    |
| 0      |           | For: Appointments Wed 1:00pm - 1:30pm ET (October 3, 2022 - October 28, 2022)<br>For: Appointments Wed 2:00pm - 2:30pm ET (October 3, 2022 - October 28, 2022)<br>For: Appointments Wed 3:00pm - 3:30pm ET (October 3, 2022 - October 28, 2022)<br>For: Appointments Wed 4:00pm - 4:30pm ET (October 3, 2022 - October 28, 2022)<br>For: Appointments Fit 1:0020m - 1:1000 mET (October 3, 2022 - October 28, 2022)<br>For: Appointments Fit 1:0020m - 1:000 mET (October 3, 2022 - October 28, 2022)<br>For: Appointments Fit 1:10020m - 1:000 pm ET (October 3, 2022 - October 28, 2022)<br>For: Appointments Fit 1:10020m - 1:000 mET (October 3, 2022 - October 28, 2022)<br>For: Appointments Fit 1:10020m - 1:000 mET (October 3, 2022 - October 28, 2022) |

- 5. Select a Time to Meet
  - a. The calendar only displays the week
  - b. If no available appointments display, select a date in a different week from the calendar on the left
  - c. Select an Organizer
  - d. Click on a checkbox associated with the meeting time

| Length: v            |                | Availabilities: ? |                |                | Show Availabilities for This Course/Service * |                |                |
|----------------------|----------------|-------------------|----------------|----------------|-----------------------------------------------|----------------|----------------|
|                      |                |                   |                |                |                                               |                |                |
| TIME SLOT            | 10/02<br>(SUN) | 10/03<br>(MON)    | 10/04<br>(TUE) | 10/05<br>(WED) | 10/06<br>(THU)                                | 10/07<br>(FRI) | 10/08<br>(SAT) |
| 5:00am - 6:30am ET   |                |                   |                |                |                                               |                |                |
| 6:30am - 7:00am ET   |                |                   |                |                |                                               |                |                |
| 7:00am - 7:30am ET   |                |                   |                |                |                                               |                |                |
| 7:30am - 8:00am ET   |                |                   |                |                |                                               |                |                |
| 8:00am - 8:30am ET   |                |                   |                |                |                                               |                |                |
| 8:30am - 9:00am ET   |                | 0/1<br>BUSY       |                | 0/1            | 0/1                                           | <u>BUSY</u>    |                |
| 9:00am - 9:30am ET   |                | 1/1<br>CONFLICTS  | BUSY           | <br>0/1        | □<br>0/1                                      | BUSY           |                |
| 9:30am - 10:00am ET  | 5              | <b>☑</b><br>0/1   | BUSY           | <br>0/1        | □<br>0/1                                      | BUSY           |                |
| 10:00am - 10:30am ET |                | 0/1               |                | <br><u>0/1</u> | □<br><u>0/1</u>                               | BUSY           |                |
| 10:30am - 11:00am FT |                |                   |                |                |                                               |                |                |

6. Adjust the reminders if needed

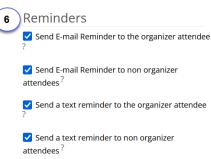

7. If needed, schedule the meeting to repeat

## Repeat This Appointment?

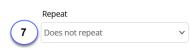

8. Save the appointment